# PERFORMANSI PENGENDALIAN KECEPATAN MOTOR INDUKSI PADA MODUL PEMBELAJARAN BERBASIS PLC-PID

### Indra, Abraham Akbar K, Taufik Hidayat, Sila Wardono, Murie Dwiyaniti<sup>1</sup>

Politeknik Negeri Jakarta, Jurusan Teknik Elektro, Program Studi Teknik Otomasi Listrik Industri, Jl prof Dr. GA Siwabessy, Kampus Baru UI Depok 16425

 $E$ -mail : <sup>1</sup>murie.dwiyaniti@elektro.pnj.ac.id

### **ABSTRACT**

Learning about controlling the rotational speed of a three-phase induction motor is one of the compulsory lessons in the Department of Electrical Engineering. Many industries use this induction motor because the construction is simple and easy to maintain. However, to control an induction motor at a constant rotating speed is quite difficult because it requires frequency adjustment. In this research, a PLC-PID-SCADA based induction motor speed module was made to make it easier for students to understand the process of controlling the rotational speed of an induction motor. The PID controller on the PLC provides a signal to the variable speed drive (VSD) to convert voltage data into frequency. The performance or characteristics of this system can be monitored via SCADA. Students can freely adjust the input or Setpoint in this learning module and change the PID parameters to get the best performance. The best performance is generated using the control parameters  $Kp = 20$  and  $Ti = I$ , namely no overshoot, 2.2 seconds settling time, and 0.1 second delay time.

Keywords: PID, PLC, SCADA, VSD

### ABSTRAK

Pembelajaran tentang pengendalian kecepatan putar motor induksi tiga fasa merupakan salah satu mata pelajaran wajib di Jurusan Teknik Elektro. Banyak industri yang menggunakan motor induksi ini karena konstruksinya yang sederhana dan perawatannya mudah. Namun untuk mengendalikan motor induksi pada kecepatan putar konstan cukup sulit karena membutuhkan pengaturan frekuensi. Pada penelitian ini dibuat modul kecepatan motor induksi berbasis PLC-PID-SCADA untuk memudahkan mahasiswa dalam memahami proses pengendalian kecepatan putar motor induksi. Kontroler PID pada PLC memberikan sinyal ke penggerak kecepatan variabel (VSD) untuk mengubah data tegangan menjadi frekuensi. Kinerja atau karakteristik sistem ini dapat dipantau melalui SCADA. Mahasiswa dapat dengan leluasa mengatur input atau Setpoint dalam modul pembelajaran ini dan mengubah parameter PID untuk mendapatkan performa terbaik.Performansi terbaik dihasilkan dengan menggunakan parameter pengendali Kp = 20 dan  $Ti = 1$ , yaitu tidak ada *overshoot*, settling time 2,2 detik, dan waktu tunda 0,1 detik.

Kata kunci: PID, PLC, SCADA, VSD

# 1. PENDAHULUAN

Pada masa ini, perkembangan teknologi semakin pesat yang mendorong perusahaan dan juga industri memproduksi produk buatan mereka dengan lebih cepat. Salah satu yang dapat mempercepat produksi adalah penggunaan motor-motor listrik sebagai penggerak mesin.

Sebagai penggerak, motor listrik perlu diatur kecepatannya sesuai dengan kebutuhan. Selain itu, untuk mengetahui kinerjanya, motor listrik perlu dilengkapi dengan system monitoring. Sehingga selain motor listrik diperlukan komponen lain yaitu SCADA, VSD, dan juga PLC.

PLC yang merupakan singkatan dari Programable logic controller memiliki peran yang sangat penting pada pengendali kecepatan motor. PLC berfungsi untuk memproses perintah/input yang diberikan oleh pengguna

ELECTRICES VOL 2 NO 2 2020

secara digital sehingga pengoperasian motor dapat dilakukan dengan mudah dan lebih fleksibel. Selain itu, didalam PLC terdapat Kontrol PID yang dapat membuat respons kecepatan motor tercapai dengan cepat dan tepat.

SCADA merupakan software yang digunakan untuk memonitor respon motor terhadap perubahan kecepatan dan melihat beberapa parameter kelistrikan seperti frekuensi, tegangan, arus, kecepatan putar, dan lain-lain.

Sedangkan VSD merupakan pengatur frekuensi motor yang menghubungkan motor dengan PLC [1].

Semua komponen yang ada dihubungkan sedemikian rupa sehingga membentuk modul pengendali kecepatan putar motor induksi.

Pada penelitian ini, kami merancang dan membuat modul pengendali kecepatan putar motor induksi yang digunakan untuk media pembelajaran praktik mahasiswa semester 4 di Program Studi Teknik Otomasi Listrik Industri.

Didalam artikel ini, kami menyajikan performansi pengendalian kecepatan motor induksi yang terdapat dalam modul pembelajaran dengan memvariasikan pengendali Proposional dan Integral. Besarnya nilai pengendali proposional dan integral yang dihasilkan dalam penelitian ini akan menjadi acuan mahasiswa dalam pembelajaran.

Beberapa modul pembelajaran tentang motor induksi telah dibuat oleh peneliti antara lain modul inverter pengendali motor [2]-[5], pengaturan kecepatan motor induksi berbasis PLC [6],[7], pengendalian motor induksi berbasis mikrokontroler [8], desain pengendalian motor induksi dengan Matlab [9],[10]. Dari berbagai referensi, belum ada yang membuat modul pembelajaran yang terintegrasi dengan system monitoring. Sehingga penambahan system monitoring berbasis SCADA yang diterapkan pada modul pembelajaran merupakan inovasi dari penelitian ini. Melalui SCADA, performansi pengendalian kecepatan putar motor induksi dapat terpantau dengan baik.

# 2. METODE PENELITIAN

Metode penelitian yang digunakan adalah rancang bangun dan eksperimen. Tahapan penelitian yang dilakukan adalah:

- 1. Merancang system, memilih spesifikasi peralatan, menggambar tata letak komponen.
- 2. Membuat deskripsi kerja dan program PLC dan SCADA, serta konfigurasi inverter
- 3. Membuat modul sesuai dengan perencanaan
- 4. Melakukan uji coba modul untuk mengetahui performansinya.

Pengujian yang dilakukan adalah memvariasikan parameter pengendali P, dan PI. Respon system dan data-data dapat dilihat pada PC melalui software SCADA.

Rancangan modul pembelajaran system pengendalian motor induksi terlihat pada Gambar 1.

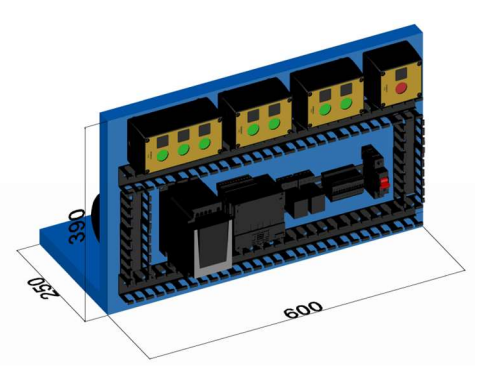

Gambar 1. Modul pembelajaran system pengendalian motor induksi

Modul pembelajaran ini memiliki beberapa tombol tekan yang digunakan sebagai input seperti tombol start dan stop, reset, preset speed, dan juga mengaktifkan beban. PLC digunakan kontrol PID yang berfungsi sebagai pengontrol yang membuat kecepatan putar motor stabil.

PLC dihubungkan dengan VSD dengan menggunakan modbus serial, karena PLC tidak dapat langsung dihubungkan dengan motor AC 3 fasa, VSD berperan sebagai aktuator yang menghubungkan langsung dengan motor AC 3 fasa.

Pada modul pembelajaran ini juga terdapat sebuah sensor pembaca kecepatan putar yaitu rotary encoder. Fungsinya untuk membaca kecepatan putar motor AC dan feedback untuk inputan ke kontrol PID.

Alat ini juga dilengkapi dengan sistem SCADA yang berfungsi sebagai sistem monitoring. Selain itu, SCADA dapat difungsikan sebagai pengatur setpoint kecepatan yang diinginkan. Alat ini dibuat dengan tujuan untuk mengatur kecepatan putar motor AC secara stabil sesuai dengan setpoint meskipun diberikan beban, beban yang digunakan pada alat ini adalah sebuah generator.

### a. Pengoperasian sistem melalui SCADA

Sistem ini dapat dioperasikan melalui SCADA. Pada tampilan SCADA terdapat kolom input yang berfungsi untuk memasukkan setpoint yang diinginkan. Sebelum memasukkan setpoint, terlebih dahulu tekan tombol tekan Start/Stop untuk memulai sistem, setelah itu tekan tombol Ready to running pada SCADA, kemudian masukan setpoint ke kolom input. Setpoint yang telah ditentukan akan diteruskan ke PLC untuk diolah oleh kontorl PID. Hasil olah dari kontrol

PID adalah output PID yang akan diteruskan ke VSD melalui function block communication. VSD akan menerima data dari PLC melalui sambungan serial. VSD akan menaikkan frekuensi sampai kecepatan putar motor sesuai dengan setpoint. Untuk membaca kecepatan putar motor sudah sesuai dengan setpoint maka digunakan sensor rotary encoder. Hasil pembacaan dari sensor ini akan digunakan sebagai *feedback* sehingga harus dihubungkan dengan PLC melalui terminal input PLC. Untuk mengaktifkan beban yang dibangkitkan oleh generator yang digerakan oleh motor, tekan tombol Beban 1 atau Beban 2 pada SCADA. Setelah motor berhasil dijalankan, terdapat grafik untuk melihat respons sistem.

### b. Pengoperasian sistem melalui tombol tekan

Pada sistem ini jika tidak menggunakan SCADA maka terdapat fitur yang tidak bisa digunakan seperti monitoring SCADA yang sangat berguna untuk mengetahui keadaan sistem dan respons sistem. Pengoperasian sistem menggunakan tombol tekan masih dapat dilakukan tetapi hanya dapat memberikan dua buah preset setpoint yaitu 500 rpm dan 1000 rpm. Ketika tombol preset setpoint ditekan maka tombol tekan tersebut akan menjadi input PLC yang akan menjalankan program pada PLC. Output PID akan tetap dihasilkan dan akan dikirimkan melalu function block communication. VSD menerima data dan akan menaikkan frekuensi sampai setpoint tercapai. Untuk membaca kecepatan putar motor sudah sesuai dengan setpoint maka digunakan sensor rotary encoder. Hasil pembacaan dari sensor ini akan digunakan sebagai feedback sehingga harus dihubungkan dengan PLC melalui terminal input PLC. Untuk mengaktifkan beban yang dibangkitkan oleh generator yang digerakkan oleh motor, tekan tombol tekan Beban 1 atau Beban 2.

### 3.HASIL DAN PEMBAHASAN

### a. Pengujian Parameter Propotional Integral (PI)

Pengujian ini dilakukan untuk mencari nilai parameter PI yaitu Kp dan juga Ti dengan metode *trial and error*. Parameter Kp dan juga Ti akan mempengaruhi respons dari kecepatan putar motor terhadap setpoint. Respon kecepatan putar motor dapat dilihat pada grafik trend SCADA. Berdasarkan hasil data pengujian yang dilakukan, akan ditetapkan parameter PI berupa Kp dan juga Ti.

Untuk mendapatkan data respon kecepatan putar motor dengan berbagai parameter Kp dan

ELECTRICES VOL 2 NO 2 2020

juga Ti, terdapat langkah – langkah yang harus dilakukan, yaitu:

- 1. Hubungkan PC/Laptop dengan PLC dengan menggunakan kabel Ethernet.
- 2. Pada software EcoStruxure Machine Expert – Basic, buka menu PID lalu atur parameter Kp dan juga Ti.
- 3. Download program yang telah di-compile ke PLC.
- 4. Tekan tombol Start lalu tekan tombol Ready to Running agar input dapat dimasukan.
- 5. Masukan speed 100 rpm.
- 6. Lihat dan capture hasil grafik pengujian pada trend SCADA.
- 7. Ulangi langkah 5 dengan memasukan speed 500 rpm dan 1000 rpm.
- 8. Ulangi langkah 2 dengan mengganti nilai Kp dan juga Ti setelah langkah 7 telah selesai dilakukan.

Setelah pengujian dilakukan maka didapatkan data berupa grafik, dari grafik tersebut dapat dilihat berapa waktu respon kecepatan putar motor mencapai setpoint, berapa overshot yang terjadi, dan juga berapa waktu yang dibutuhkan sistem untuk mencapai keadaan mantapnya. Variasi dan hasil parameter PI terlihat pada Tabel 1.

#### Parameter Kec<br>(rpm)  $O_s$  (%) Rise time (s) Settling time (s) Delay Time (s)  $KP=1$ .  $TI=1$ 100  $0.0\%$  0 41 1.2  $500$   $0.0\%$  0 50 0.7 1000  $0.0\%$  0 43.8 0.8  $KP=5$ .  $TI=1$  $100 \t 0.0\%$  0 7.8 0.6  $500$   $0.0\%$  0 9.2 0.4  $1000 \t 0.0\%$  0 9.2 0.4  $KP=10$  $TI=1$  $100 \t 0.0\%$  0 3.8 1 500  $0.0\%$  0 4.6 0.7 1000  $0.0\%$  0 4.6 0.8  $KP=15$  $TI=1$  $100 \t 0.0\%$  0 2.4 0.4 500  $0.0\%$  0 2.4 0.4 1000  $0.0\%$  0 2.7 0.1  $KP=20$  $TI=1$ 100 2.5% 2.5 2.4 0.4 500  $0.0\%$  0 2.2 0.6 1000  $0.0\%$  0 2 0.8  $KP=25$  $TI=1$ 100  $\frac{11.0}{0}$  $\frac{0}{0}$ 11 1.9 0.6  $\frac{16.0}{500}$ % 80 2 0.4 1000 2.5% 25 1.7 0.1 100 2.5% 2.5 4.1 0.4

Tabel 1 Parameter PI

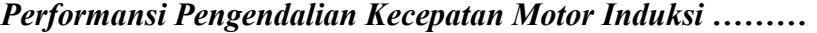

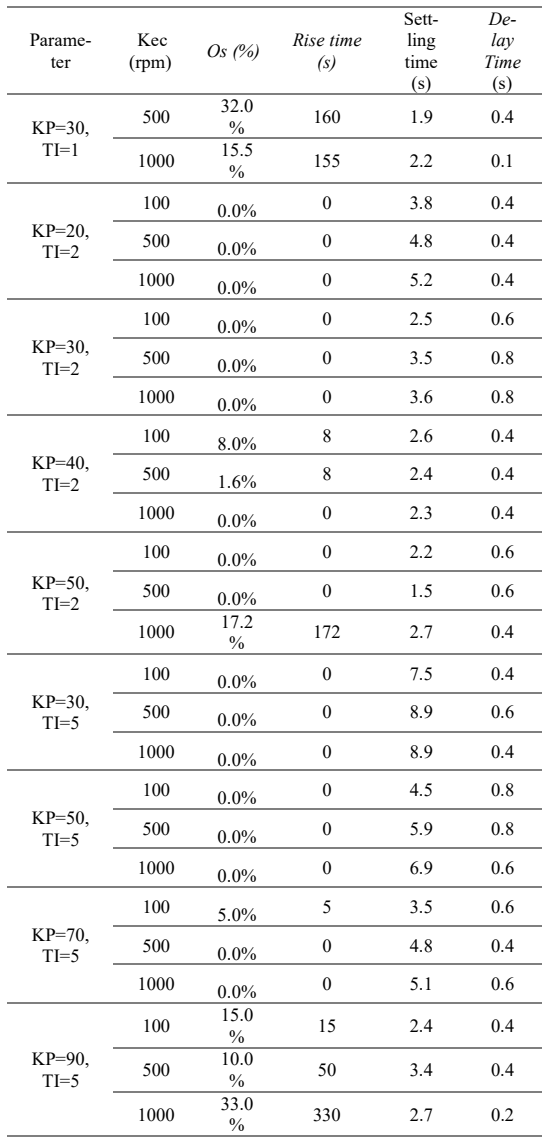

Berdasarkan Tabel 1 respon kecepatan putar motor yang paling cepat mencapai setpoint adalah pada parameter Kp=70, Ti=5 dengan waktu 0.7 detik pada setpoint 100 rpm. Respon ditunjukan pada Gambar 2. Tetapi pada kecepatan 500 rpm dan 1000 rpm, waktu yang diperlukan sistem untuk mencapai setpoint dapat dikatakan lambat, yaitu 4.8 detik dan 5.1 detik seperti Gambar 3 dan Gambar 4. Karena pada parameter Kp=70 dan Ti=5 tidak memiliki waktu respon yang konsisten pada waktu menuju setpoint maka dilanjutkan dengan menguji parameter PI dengan nilai yang berbeda.

Respons tercepat selanjutnya ada pada Kp=30 dengan Ti=1, yaitu dengan waktu respons mencapai setpoint selama 1.2 detik pada setpoint 100 rpm seperti Gambar 5, 0.9 detik pada setpoint 500 rpm, dan juga 0.8 detik pada 1000 rpm. Sebenarnya parameter PI dengan nilai ini memiliki waktu respons yang konsisten yaitu tidak terlampau jauh, tetapi pada parameter ini

ELECTRICES VOL 2 NO 2 2020

terdapat overshot yang nilainya cukup tinggi yaitu pada setpoint 500 rpm dengan overshot sebesar 32 persen atau 160 rpm seperti Gambar 6 dan juga ada pada setpoint 1000 rpm dengan overshot sebesar 15.5 persen atau 155 rpm seperti Gambar 7.

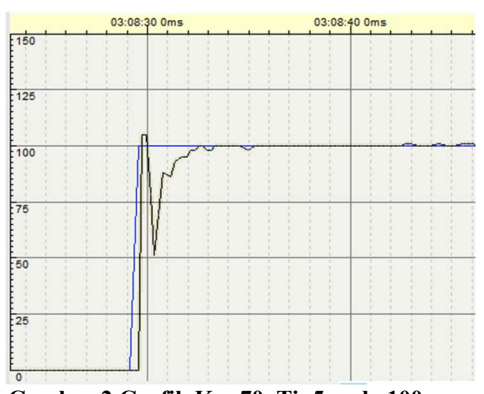

Gambar 2 Grafik Kp=70, Ti=5 pada 100 rpm

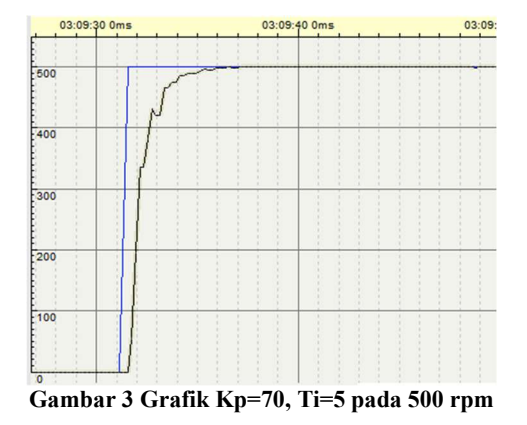

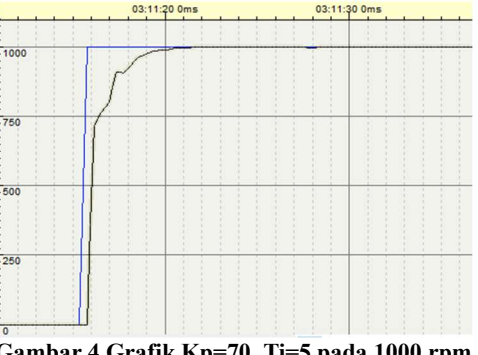

Gambar 4 Grafik Kp=70, Ti=5 pada 1000 rpm

Seperti yang ada pada Tabel 1, jika respons sistem yang diinginkan memiliki waktu respons yang cepat maka respons sistem akan mengalami overshot, tentu hal tersebut merupakan hal yang tidak diinginkan. Maka dari itu untuk mencari respon yang minim bahkan tidak memiliki overshoot maka hal yang harus dilakukan adalah mengorbankan sedikit waktu mencapai setpoint. Pada parameter Kp=20 dengan Ti=1, waktu respons untuk mencapai setpoint masih tergolong cukup cepat yaitu sebesar 1.3 detik

pada setpoint 100 rpm dengan sedikit sekali overshot yaitu sebesar 2.5 persen atau 2.5 rpm dan waktu respons untuk mencapai keadaan mantapnya hanya selama 2.4 detik seperti yang ditunjukan Gambar 8. sedangkan pada setpoint 500 rpm dan 1000 rpm waktu respons yang dibutuhkan untuk mencapai setpoint hanya selama 2.2 detik dan 2 detik. Respons kecepatan putar motor pada parameter dengan nilai ini tergolong cukup stabil dan bagus seperti yang ditunjukkan pada Gambar 9 dan Gambar 10.

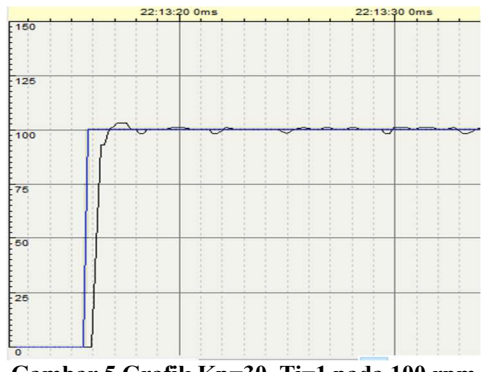

Gambar 5 Grafik Kp=30, Ti=1 pada 100 rpm

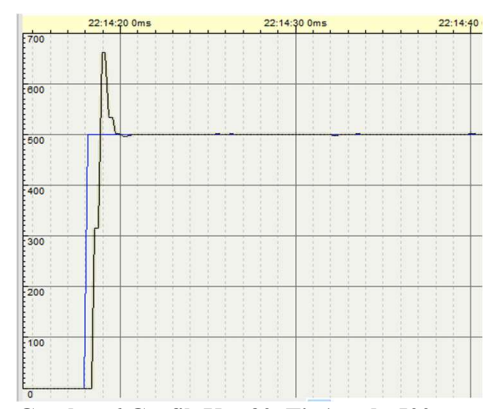

Gambar 6 Grafik Kp=30, Ti=1 pada 500 rpm

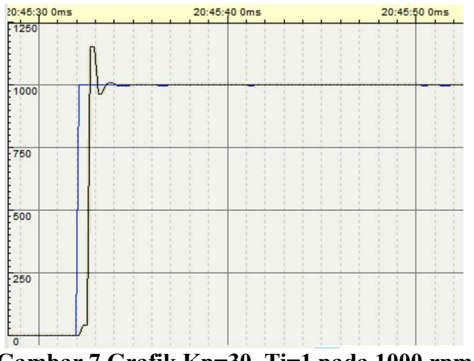

Gambar 7 Grafik Kp=30, Ti=1 pada 1000 rpm

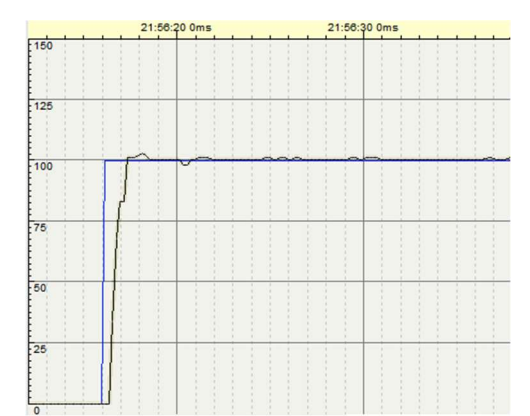

Gambar 8 Grafik Kp=20, Ti=1 pada 100 rpm

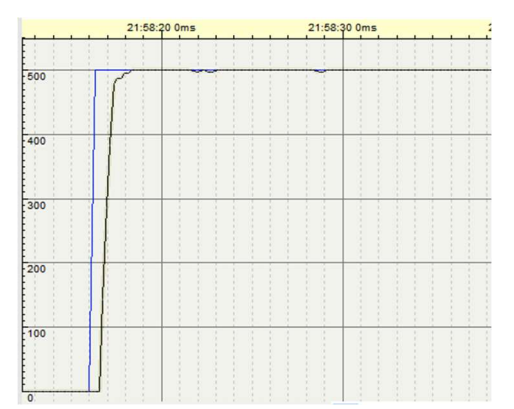

Gambar 91 Grafik Kp=20, Ti=1 pada 500 rpm

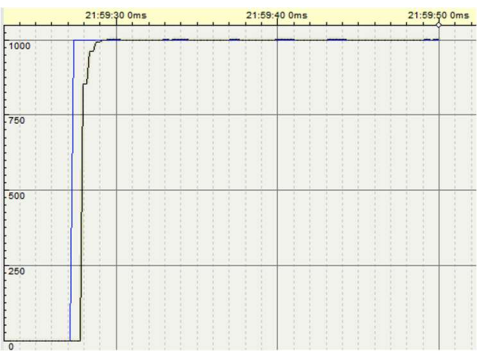

Gambar 10 Grafik Kp=20, Ti=1 pada 1000 rpm

Berdasarkan Tabel 1 diketahui terdapat waktu tunda. Waktu tunda adalah waktu sistem untuk merespons sebuah input berupa setpoint. Berdasarkan data, waktu tunda yang berhasil didapatkan memiliki hasil yang tidak konsisten. Tetapi waktu tunda akan lebih lambat ketika nilai Kp rendah dan juga jika nilai Ti tinggi. Waktu tunda terjadi juga bisa disebabkan karena adanya delay atau keterlambatan sistem dalam mengirim data.

### b. Pengujian Respons Sistem Saat Dibebani Pengujian ini dilakukan untuk mengetahui perbandingan output PID pada saat tanpa beban dengan output PID dengan beban dua buah lampu. Pengujian dilakukan dengan melihat grafik pada SCADA dan juga memperhatikan

nilai output PID pada variasi speed dengan parameter PID yang telah ditentukan sebelumnya.

Untuk mendapatkan data respon kecepatan putar motor dengan berbagai parameter Kp dan juga Ti, terdapat langkah – langkah yang harus dilakukan, yaitu:

- 1. Hubungkan PC/Laptop dengan PLC dengan menggunakan kabel Ethernet.
- 2. Pada software EcoStruxure Machine Expert Basic, buka menu PID lalu atur parameter Kp  $= 20$  dan juga Ti  $= 1$ .
- 3. Download program yang telah di-compile ke PLC.
- 4. Tekan tombol Start lalu tekan tombol Ready to Running agar input dapat dimasukan.
- 5. Masukan speed mulai dari 100 rpm sampai dengan 1300 rpm dengan kelipatan 100 rpm.
- 6. Catat hasil data pengujian.

Setelah pengujian dilakukan maka didapatkan data berupa pulsa yang dihasilkan sensor, kecepatan real motor AC, output PID, frekuensi, grafik trend SCADA. Dari grafik trend SCADA dapat diketahui berapa overshot yang terjadi dan juga bagaimana keterangan dari grafik tersebut, apakah berosilasi atau stabil. Data tersebut dapat dilihat pada Tabel 2 untuk sistem tanpa beban sedangkan Tabel 3 merupakan sistem menggunakan beban berupa dua buah lampu.

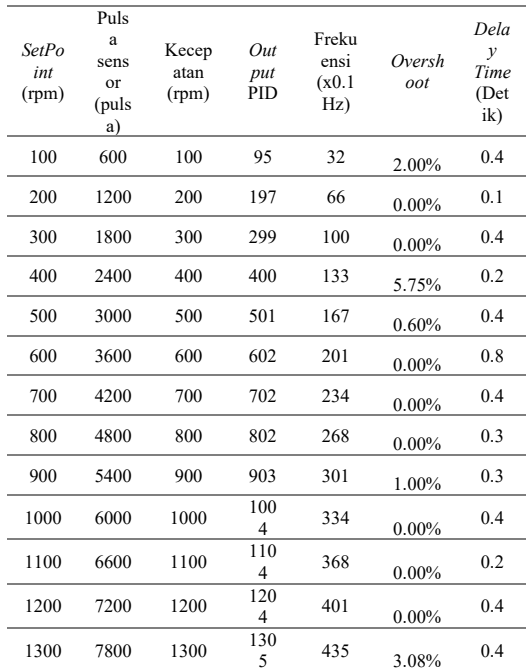

### Tabel 2 Pengujian Tanpa Beban

### Tabel 3 Pengujian Dengan Beban

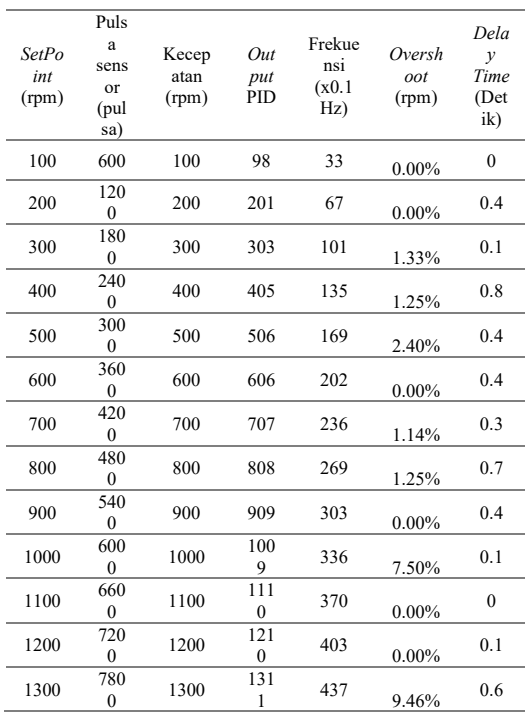

Berdasarkan data pada Tabel 2 dan Tabel 3 maka dapat dilihat perbandingan antara sistem dijalankan tanpa menggunakan beban dengan sistem dijalankan menggunakan beban berupa dua buah lampu pijar. Pada saat sistem dijalankan tanpa menggunakan beban, sistem untuk mencapai setpoint hanya membutuhkan lebih sedikit output PID dibandingkan dengan sistem dengan menggunakan beban. Sebagai contoh pada saat setpoint diatur 400 rpm, sistem yang tidak menggunakan beban hanya mengeluarkan output PID sebesar 400 sedangkan ketika diuji dengan menggunakan beban, output PID mengeluarkan output sebesar 405 meskipun sistem tanpa beban dan yang menggunakan beban sama – sama menggunakan parameter PI yang sama yaitu Kp=20 dan Ti=1. Hal ini terjadi karena beban yang digunakan memberatkan putaran motor yang dipasangkan dengan sebuah generator. Selain itu, alasan lainnya adalah PID controller yang digunakan pada sistem ini mendeteksi adanya penurunan pada kecepatan putar motor, oleh karena itu untuk mengembalikan kecepatan putar motor yang menurun tersebut, nilai dari output PID akan naik sampai PID controller membaca kecepatan putar motor sama dengan setpoint yang diberikan.

Jika kita bandingkan kedua tabel di atas, pada keterangan dapat lihat bahwa sistem yang tidak menggunakan beban akan berjalan lebih stabil dibandingkan sistem yang menggunakan beban. Sebagai contoh, bisa dilihat grafik pada Gambar 11 yang merupakan contoh grafik sistem tanpa

### ELECTRICES VOL 2 NO 2 2020

menggunakan beban pada kecepatan 800 rpm dan juga Gambar 12 yang merupakan contoh grafik sistem yang menggunakan beban pada kecepatan 800 rpm. Hal ini dikarenakan adanya beban yang sedikit mengganggu respons kecepatan dari sistem.

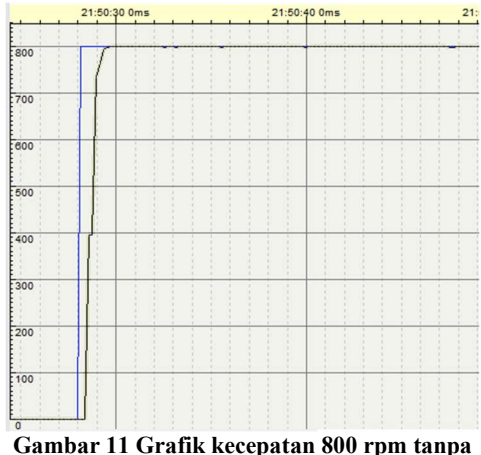

menggunakan beban

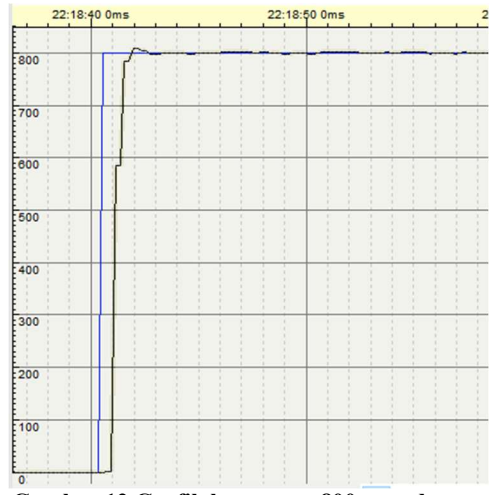

Gambar 12 Grafik kecepatan 800 rpm dengan menggunakan beban

Pada keterangan yang ada pada Tabel 2 dan 3 juga menunjukkan bahwa ketika kedua jenis sistem dijalankan dengan menggunakan kecepatan yang rendah, maka akan mudah mengalami osilasi dibandingkan ketika sistem dijalankan dengan kecepatan yang lebih tinggi. Seperti pada contoh Gambar 13 dan 14 yang merupakan grafik sistem tanpa beban dengan kecepatan 100 rpm dan 1200 rpm dan juga Gambar 15 dan Gambar 16 yang merupakan grafik sistem yang menggunakan beban. Hal ini terjadi karena output PID cukup sulit menyesuaikan setpoint yang rendah, sensor pembaca kecepatan putar motor juga sangat berperan, karena sensor tersebut merupakan feedback untuk PID controller.

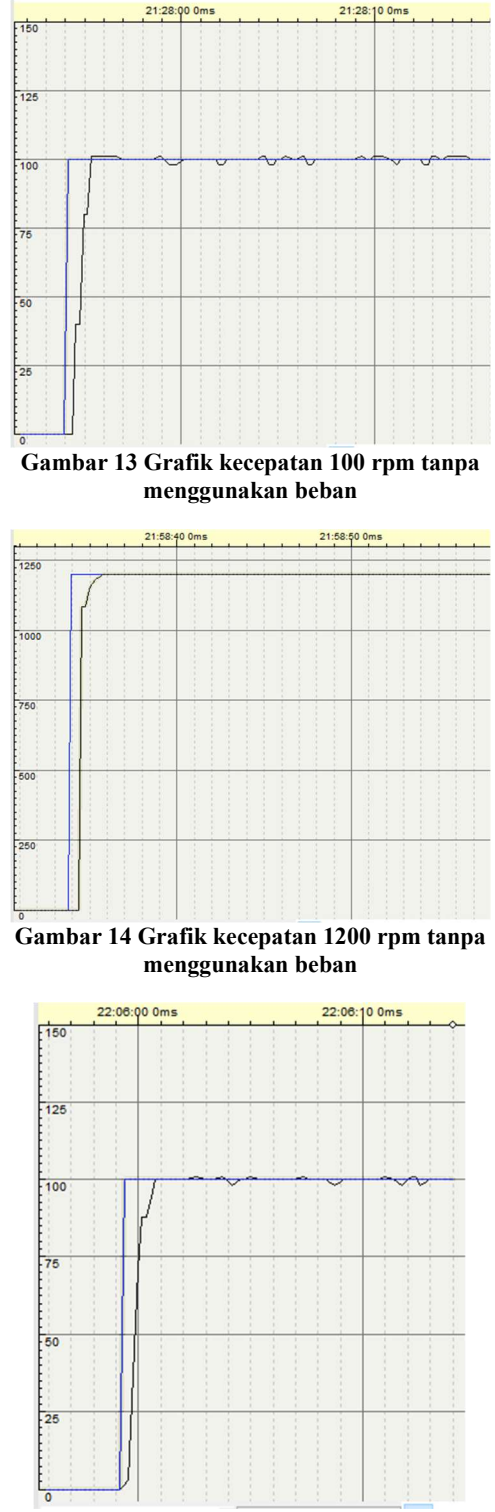

Gambar 15 Grafik kecepatan 100 rpm dengan menggunakan beban

ELECTRICES VOL 2 NO 2 2020 68

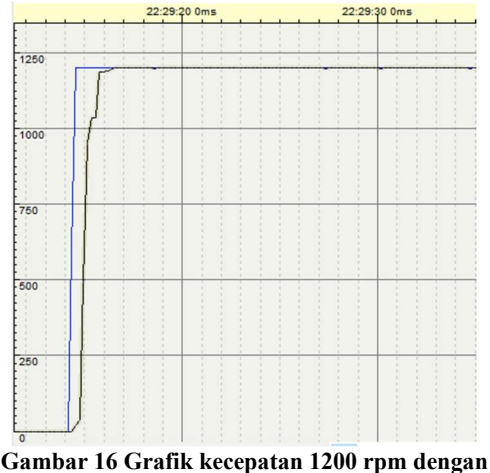

menggunakan beban

Pengujian ini juga dapat membuktikan bahwa dengan menggunakan beban, sistem akan sedikit terganggu dikarenakan memberatkan putaran motor. Dapat dilihat pada Tabel 2 dan Tabel 3, dengan kecepatan 1300 rpm, overshot yang terjadi akan lebih tinggi jika sistem menggunakan beban, overshot yang terjadi sebesar 123 jika sistem menggunakan beban, sedangkan sistem yang tidak menggunakan beban hanya sebesar 40 overshot yang terjadi. Gambar 17 merupakan contoh grafik overshot pada sistem tanpa menggunakan beban sedangkan Gambar 18 merupakan contoh grafik overshot pada sistem dengan menggunakan beban. Pada Gambar 19 merupakan grafik percobaan tanpa beban dan Gambar 20 merupakan grafik percobaan berbeban.

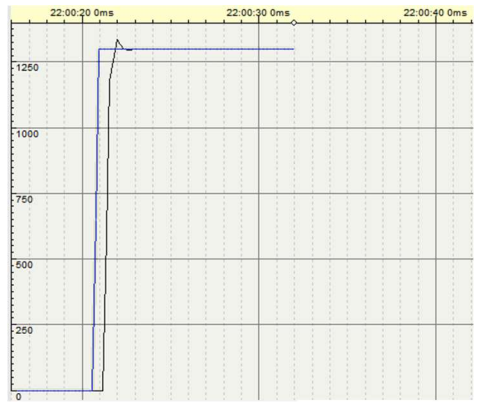

Gambar 172 Grafik kecepatan 1300 rpm tanpa menggunakan beban

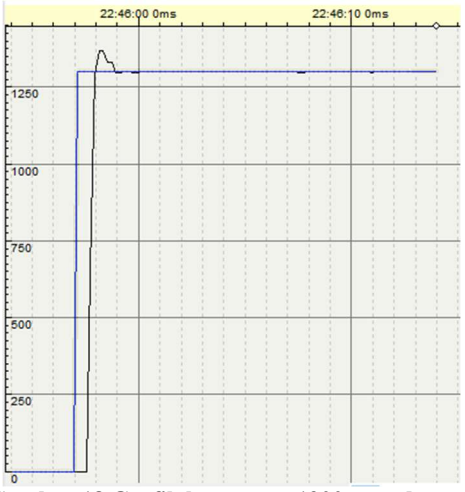

Gambar 18 Grafik kecepatan 1300 rpm dengan menggunakan beban

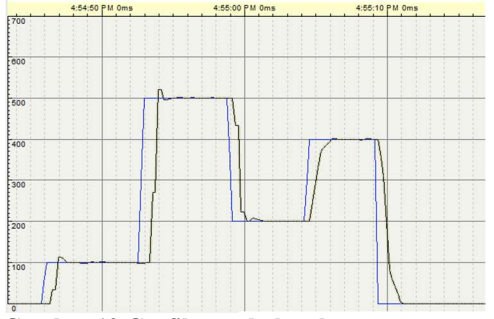

Gambar 19 Grafik perubahan kecepatan tanpa beban

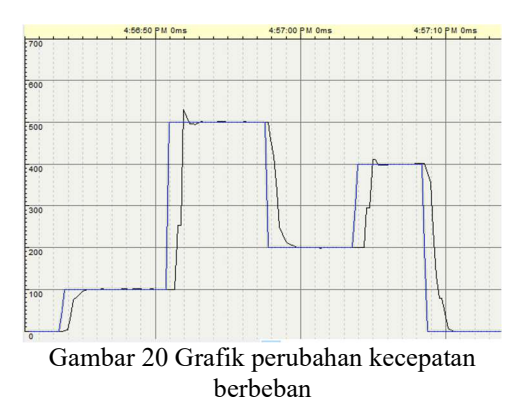

4. KESIMPULAN

- 1. Semakin besar nilai parameter Kp maka akan semakin cepat respons dari sistem, tetapi jika dibesarkan akan membuat sistem tidak stabil.
- 2. Semakin besar nilai parameter Ti maka akan semakin lambat respons dari sistem, tetapi jika dibesarkan akan mengurangi overshot dan sistem lebih stabil.
- 3. Parameter PID yang tepat digunakan pada sistem ini adalah Kp=20 dan Ti=1 dan tidak menggunakan parameter Td.

ELECTRICES VOL 2 NO 2 2020

- 4. Penggunaan beban pada sistem ini akan memberatkan kineria dari sistem, ditunjukan dengan meningginya nilai output PID untuk mengimbangi setpoint.
- 5. Semakin tinggi setpoint yang diberikan maka akan semakin stabil sistem yang diuji, tetapi semakin rendah setpoint yang diberikan maka sistem akan semakin berosilasi.

## DAFTAR PUSTAKA

- [1] Saidur, R., Mekhilef, S., Ali, M. B., Safari, A., & Mohammed, H. A. 2012. Applications of variable speed drive (VSD) in electrical motors energy savings. Renewable and sustainable energy reviews, 16(1), 543-550
- [2] H. Haryanto, "Pembuatan Modul Inverter sebagai Kendali Kecepatan Putaran Motor Induksi," Rekayasa, vol. 4, no. 1, pp. 9–20, 2011.
- [3] R. Saputra, "Rancang Bangun Alat Pengatur Kecepatan Motor Induksi Satu Fasa Melalui Pengaturan Frekuensi Menggunakan," Skripsi, 2014.
- [4] E. S. Nasution and A. Hasibuan, "Pengaturan Kecepatan Motor Induksi 3 Phasa Dengan Merubah Frekuensi Menggunakan Inverter ALTIVAR 12P," J. Sist. Inf., vol. 2, no. 1, 2018.
- [5] Z. Zulfikar, N. Evalina, A. Azis, and Y. T. Nugraha, "Analisis Perubahan Kecepatan Motor Induksi 3 Phasa Dengan Menggunakan Inverter 3G3MX2," in Seminar Nasional Teknik (SEMNASTEK) UISU, 2019, vol. 2, no. 1, pp. 174–177.
- [6] N. Evalina, A. Azis, and Z. Zulfikar, "Pengaturan Kecepatan Putaran Motor Induksi 3 Fasa Menggunakan Programmable logic controller," JET (Journal Electr. Technol., vol. 3, no. 2, pp. 73–80, 2018.
- [7] Badruzzaman, Y. 2015. Sistem Monitoring Kendali Motor Induksi Tiga Fasadengan Variable Speed Drive Berbasis PLC Dan SCADA. Orbith: Majalah Ilmiah Pengembangan Rekayasa dan Sosial, 11(2).
- [8] R. Hidayat, D. Notosudjono, and D. Suhendi, "Pengaturan kecepatan putaran motor induksi 1 phasa berbasis mikrokontroler ATMega 8535," Ejournal Progr. Stud. Tek. Elektro Univ. Pakuan Bogor. Diakses pada tanggal, vol. 26, 2014.
- [9] S. Rifdian and H. Hartono, "Desain dan Simulasi Motor Induksi 3 Fasa dengan Menggunakan Matlab," J. Penelit., vol. 4, no. 2, pp. 70–77, 2019.

ELECTRICES VOL 2 NO 2 2020 70

[10] Harfina, D. M., & Zaini, Z. 2020. Sistem Pengendali Motor Induksi pada Belt Conveyor dengan Teknik Vektor Kontrol pada VFD menggunakan MATLAB/ Simulink. JTEV (Jurnal Teknik Elektro dan Vokasional), 6(1), 13-24.